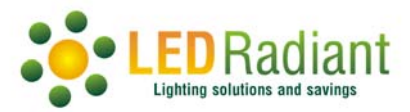

## FYP‐RGW and CCT wireless Flood lights

The FYP‐RGW flood light series can be controlled from your smartphone via Wi‐Fi with the Smart Life Application.

Once all is setup, you will be able to control 1 or many at once and manage several groups independently.

To start, download the Smart Life application from the apps store. Create an account or sign in if you already have one.

- 1. Select the + and then
- 2. Add Device.
- 3. Select Lighting, then select Light Source (Wi‐Fi)
- 4. Connect your phone to a 2.4Ghz Wi‐Fi, the FYP‐RGW will not work on 5Ghz.
	- a. If you do not find the 2.4Ghz Wi‐Fi, enter your modem's admin, go to connections, disable 5Ghz and save the configuration. You will be able to enable it after you have finished setting up the Flood Light(s).
- 5. Enter the network password
- 6. Push Next
- 7. Power On the FYP‐RGW and wait 10 seconds, then turn it Off.
- 8. Now, turn On‐Off‐On‐Off‐On.
- 9. Once the FYP-RGW starts blinking, push Next and wait for the app to connect. It may take up to 2 minutes.
- 10. When connected you will be able to control the FYP-RGW from your smartphone.

Save the environment, your children and the planet

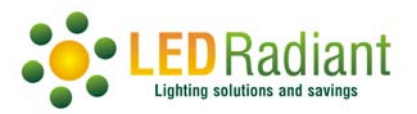

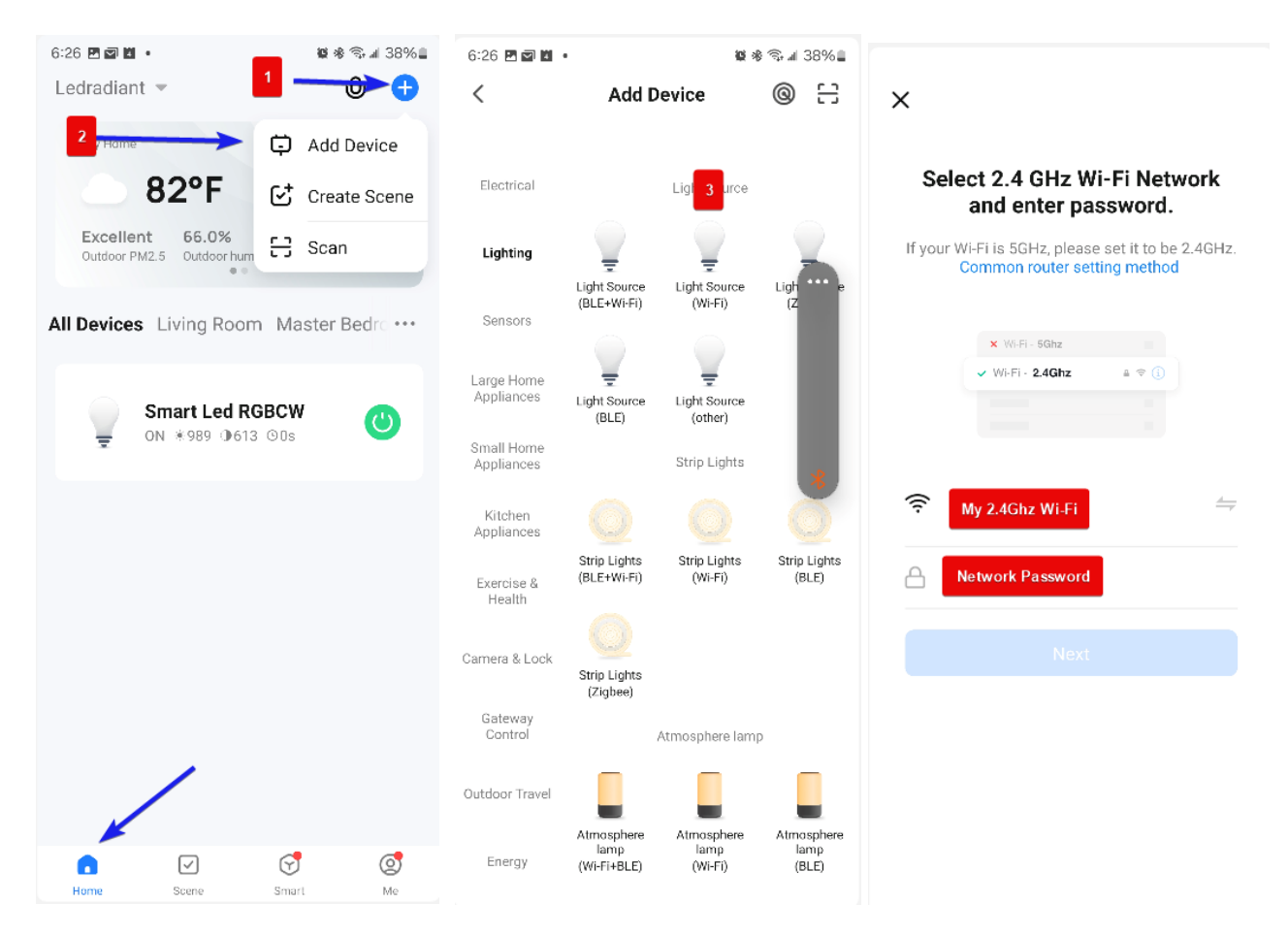

## **Grouping several FYP‐RGW to control all at once**

If you have several FYP‐RGW you can create groups and control each FYP‐RGW or each Group independently.

To create a Group:

- 1. Select any FYP‐RGW you want to add to the Group
- 2. Select the pencil
- 3. Select Create Group
- 4. Add the devices you want in this group
- 5. Hit Save
- 6. Rename the group
- 7. Save.

Save the environment, your children and the planet

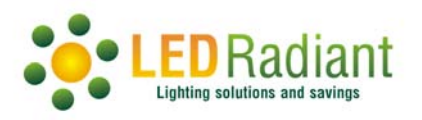

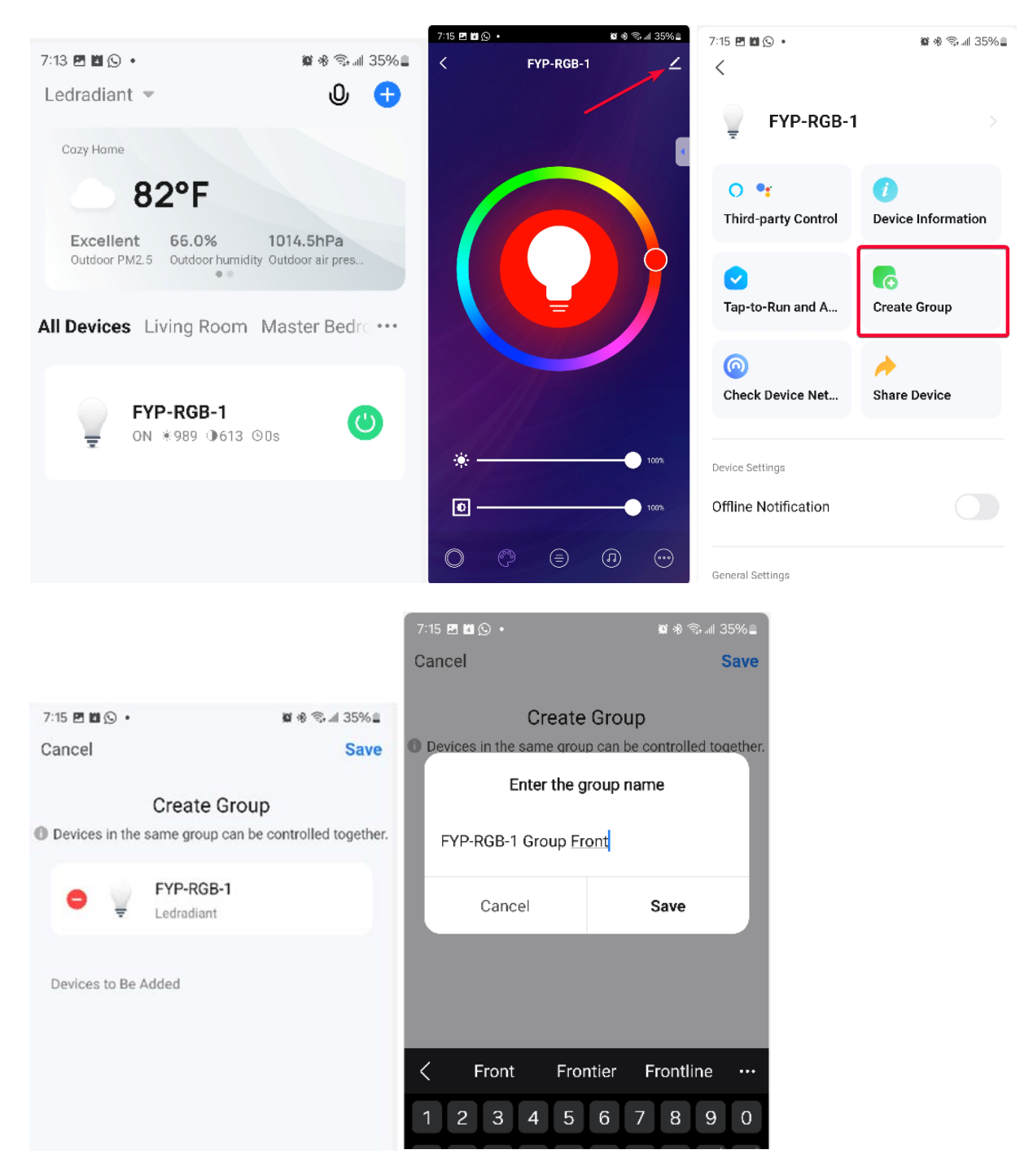

Save the environment, your children and the planet